### **ST. THOMAS SCHOOL, LONI**

#### **CLASS VI-\_\_\_\_**

#### **CHAPTER 4- MAIL MERGE**

#### **COMPUTER WORKSHEET**

# KEYWORDS

- **Mail Merge** It is a feature to send similar information to multiple recipients with their personalized information.
- **Mail Merge Documents** It has 2 main documents- main document and data source.
- **Main Document** It contains similar information which needs to be sent to all the recipients.
- **Data Source** It contains details of all the recipients in a tabular format.
- **Merge field** It is a data item inserted in the main document to link it with the data source.
- **Record** The row of a data source which contains information related to one recipient is called record.
- **Field** The column in a data source which contains one type of information is called field.
- **Mail Merge wizard** It is a task pane which helps us to create the Mail Merge step-by-step.
- **Purpose of Mail Merge** The purpose of Mail Merge is creating personalized letters and pre-addressed envelopes or mailing labels for mass mailing from a single letter.
- **Steps of Mail Merge** (always in a fixed order)-
- i) Select document type- We have to select if we want to create a letter, envelop, email or labels.
- ii) Select starting document- We have to select our main document from the current document, template or a previous document.
- iii) Select recipient- We have to either create a new data source or use a previously created data source.
- iv) Write your letter- We have to insert merge field into the main document to combine it with the data source.
- v) Preview your letter- We will preview the letter according to the data in the data source.
- vi) Printing your letter- After finalizing our letter, we can print, save or mail our letter.

# **WORKSHEET**

### Q1 Fill in the boxes with the steps of Mail Merge in the correct order-

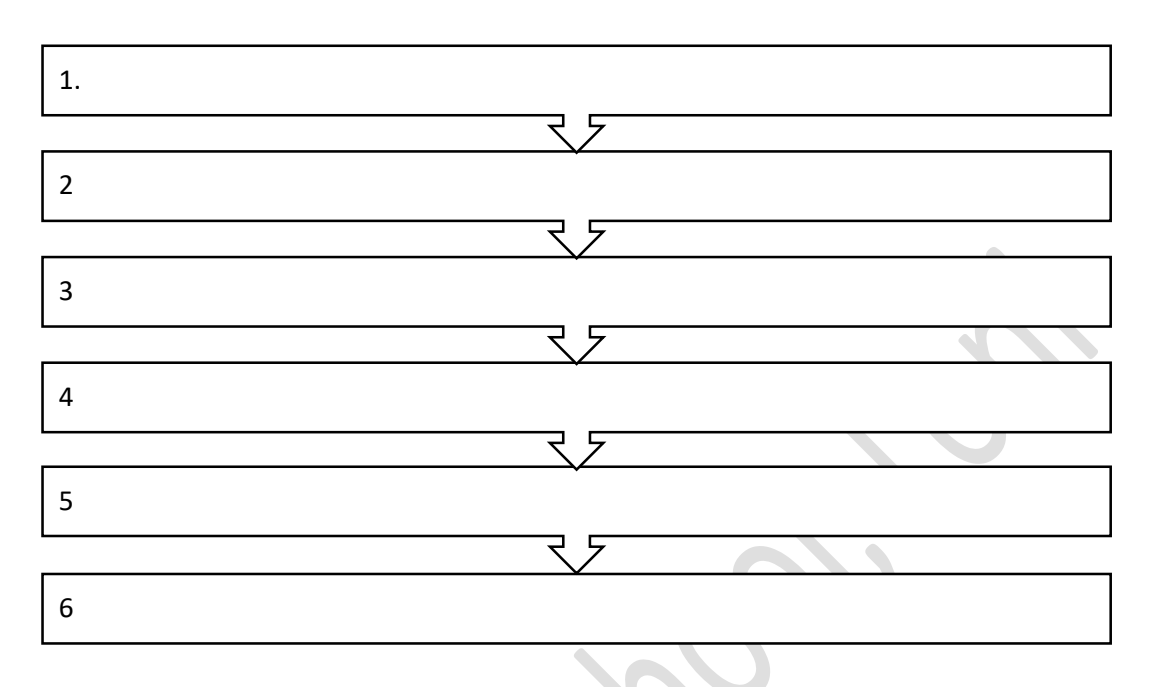

- Q2 Write the names of the steps of Mail Merge which are used to-
- A. Insert the merge field into the main document to combine it with the data source.
- B. Select if we want to create a letter, envelop, email or labels.

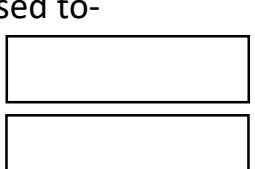

Q3 What is the purpose of Mail Merge?

Ans.